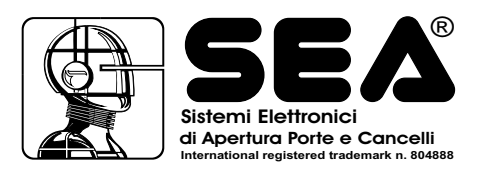

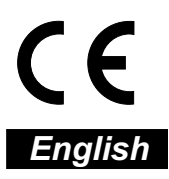

# **SEA S2E CARD**

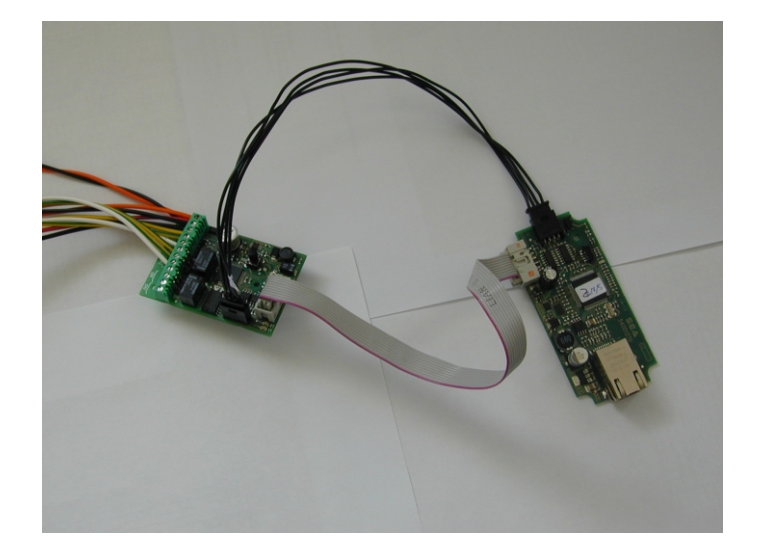

### **CONNECT A S2E TO A NETWORK**

The S2E card comes with active DHCP mode: the IP address is assigned by the DHCP server of the network that is connected. Connect the S2E converter to the network using a "patch cord" cable (Fig. 2) and then power it, when the LED starts to flash the card has received a valid network address.

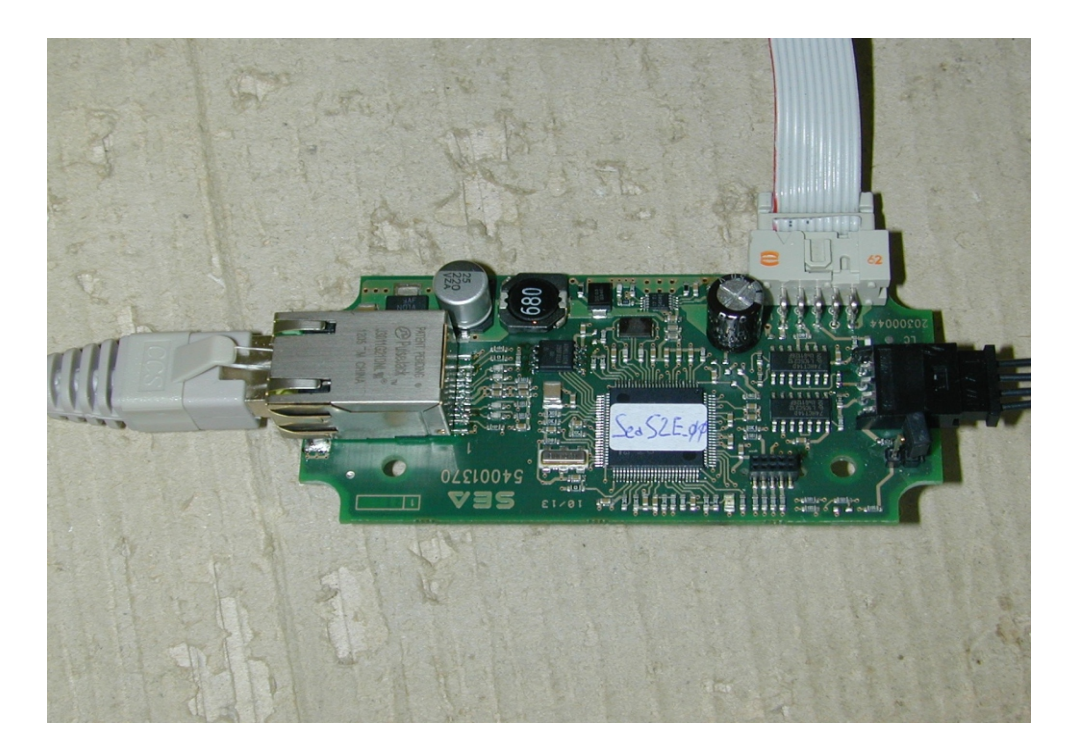

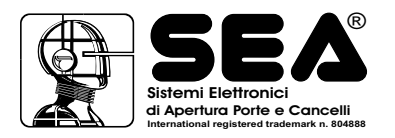

#### **SEARCH S2E ON NETWORK BY SP40**

The SP 40 can make a search for devices connected to the local network. By clicking the " Connect S2E " button opens a window from which to start your search by selecting "Search for Devices " and clicking " Start search " .

At the end of the research, all S2E devices found are listed in the drop down menu(Fig.4) .

Selecting one and pressing OK you connect to that specific device.

At the next connection will be proposed the IP address of the last connected S2E device.

The search tool may not give positive results if the computer has multiple network connections, in that case you may need to temporarily disable network connections, leaving only active the one used for the search.

In the case of complex network configurations ( computers with multiple network interfaces, VPN connections ) or in case of multiple S2E devices it is recommended to assign a fixed IP address to the converter.

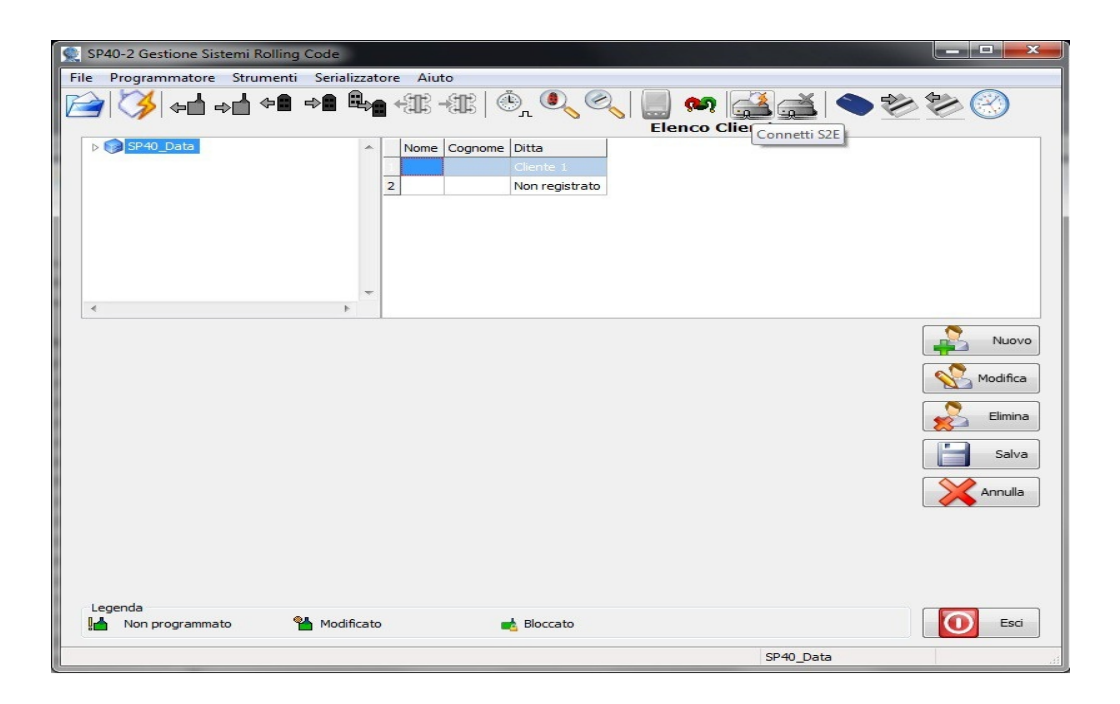

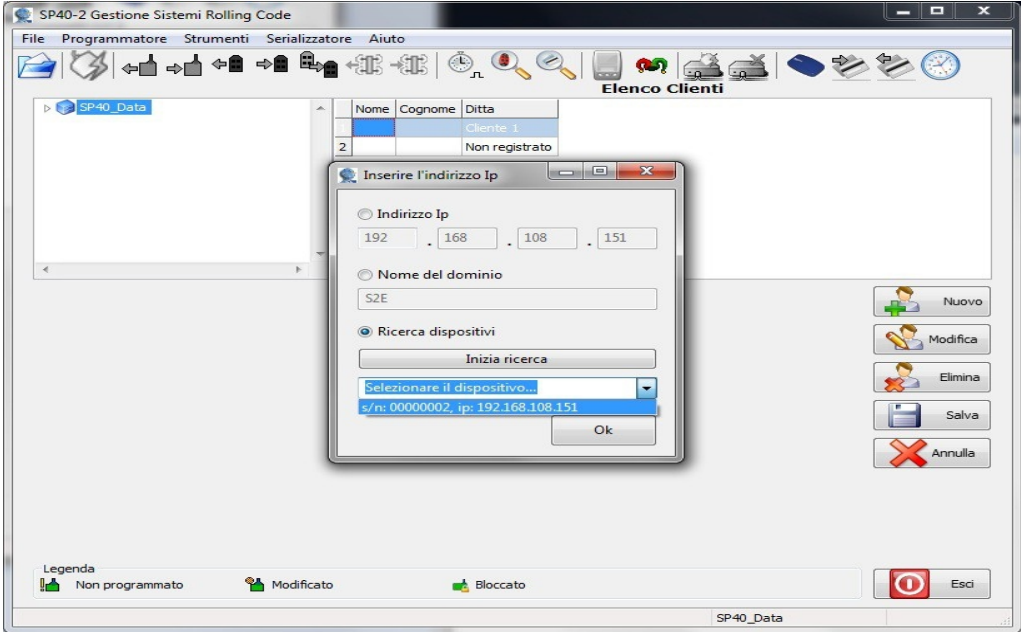

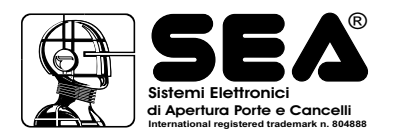

#### **FACTORY SETTINGS**

The Jumper "J1" is used to restore the factory settings of the converter. Restore can be useful to put the card in DHCP mode, if there are connection problems or you do not know the fixed IP address set on the converter.

To restore turn off the card, insert the jumper (Fig. 5), and then turn on the card again.

Wait until the red LED on the card switches off, turn off the power and remove the jumper.

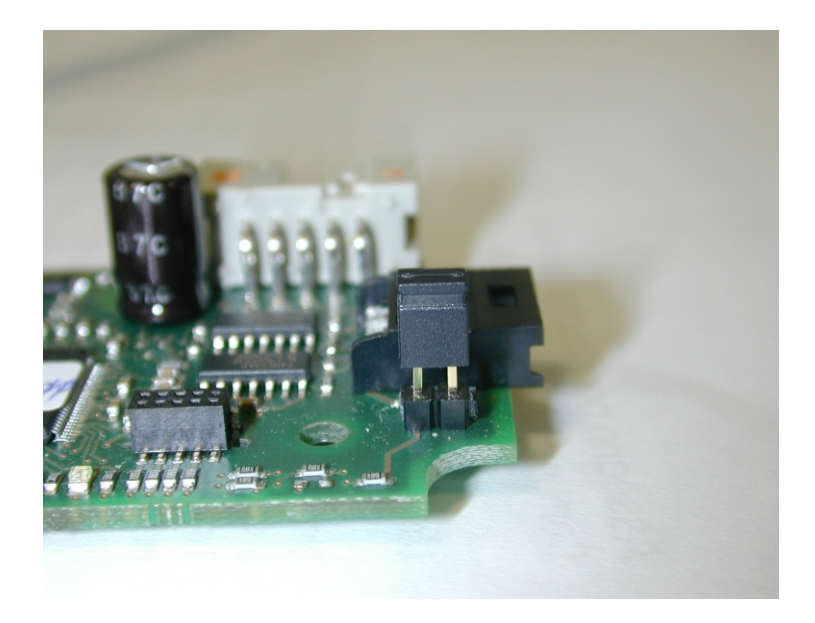

#### **SEA S2E CARD WEB SERVER**

The S2E converter is equipped with a small internal web server.

To access the S2E converter open a browser and enter on the address bar the IP address of the converter.

Once loaded, on the web page of the converter will be available:

- IP mode selector allowing you to select the fixed or automatic IP via DHCP
- IP address, displays or sets the IP address of the converter
- Netmask, displays or sets the subnet mask
- Gateway, displays or sets the IP address of the network gateway
- MAC Address, displays the physical address (MAC) of the S2E card
- Serial Number, displays the unique serial number of the converter
- "Save" button, which makes the changes permanent

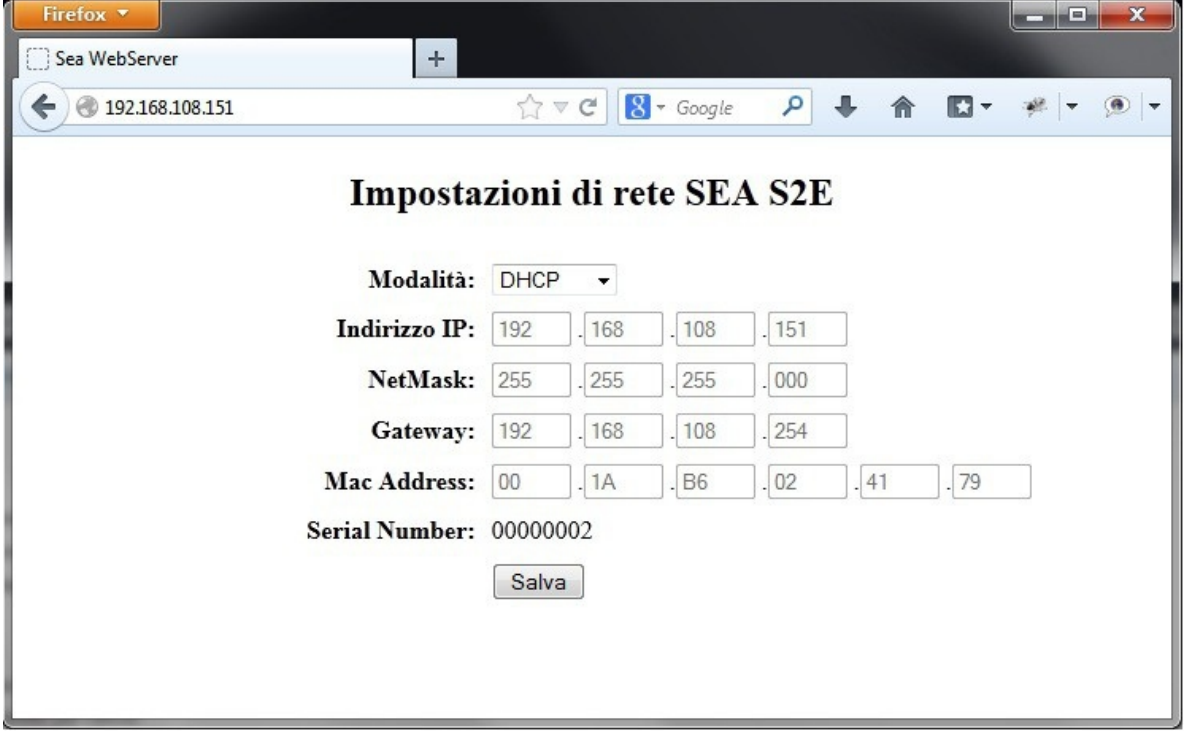

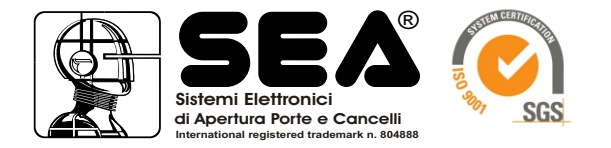

**SEA S.p.A. Zona industriale 64020 S.ATTO Teramo - (ITALY) Tel. +39 0861 588341 r.a. Fax +39 0861 588344**

## **www.seateam.com**

**seacom@seateam.com**